## **Оплата займа «Алмазкредитсервис» без комиссии с помощью мобильного приложения «Сбербанк Онлайн»**

- 1. Скачайте мобильное приложение «Сбербанк Онлайн» в AppStore или PlayMarket.
- 2. Откройте приложение. В строке поиска наберите АЛМАЗКРЕДИТСЕРВИС. Выберите "АЛМАЗКРЕДИТСЕРВИС Оплата кредита"

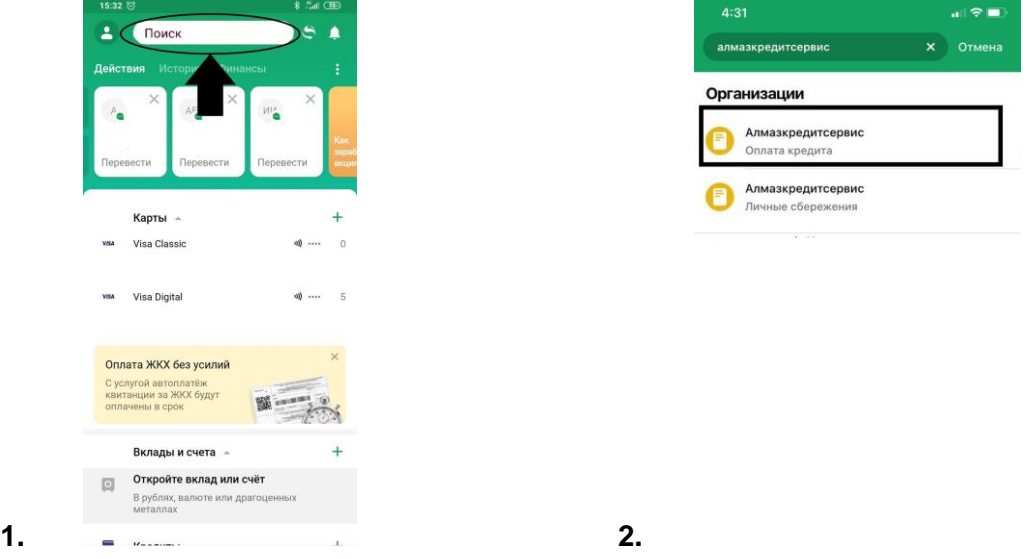

- 3. В появившемся окне введите номер лицевого счета, указанный в п.1 .
- 4. Проверьте номер договора займа и Ф.И.О. заемщика. Введите сумму платежа. Для уточнения суммы платежа свяжитесь с менеджером Кооперативного участка, в котором был оформлен договор займа, сообщив кодовое слово «СбербанкОнлайн».
- 5. **При этом обращаем Ваше внимание, что все платежи проводятся в течение 3-х банковских дней.**

**Во избежание просрочки просим совершать оплату заблаговременно.**

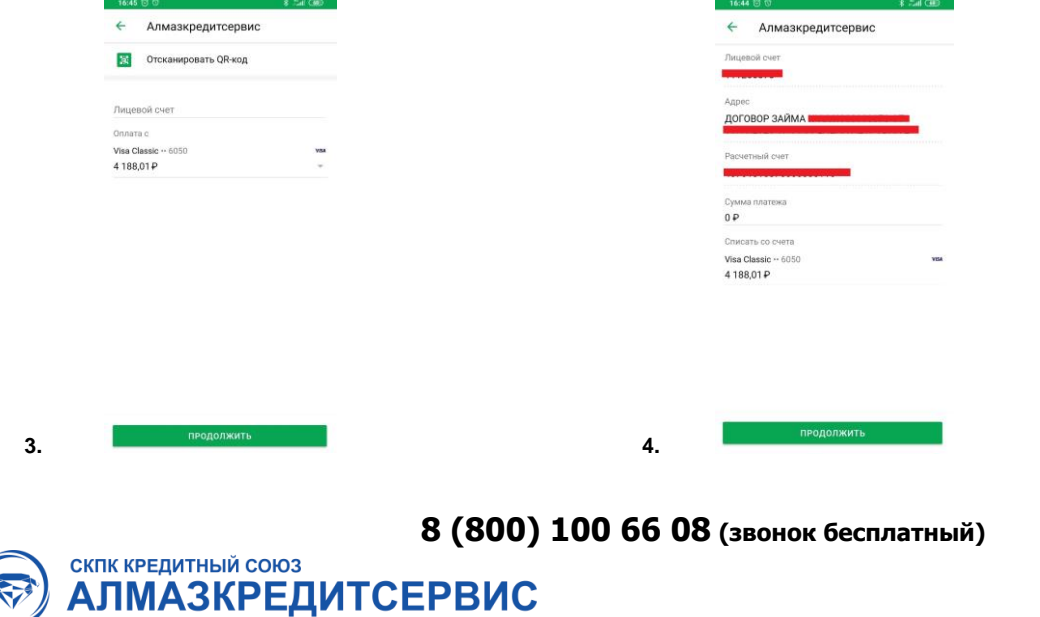